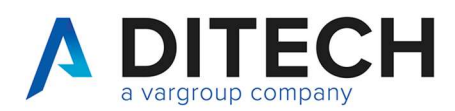

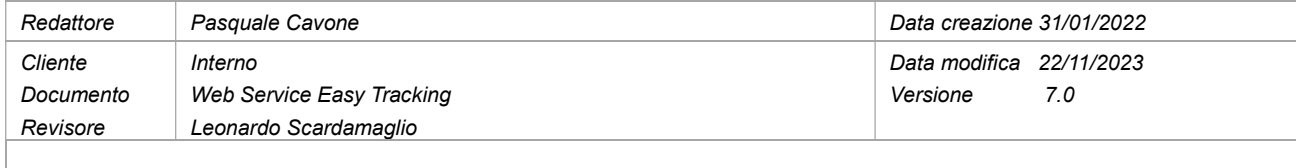

# Sommario

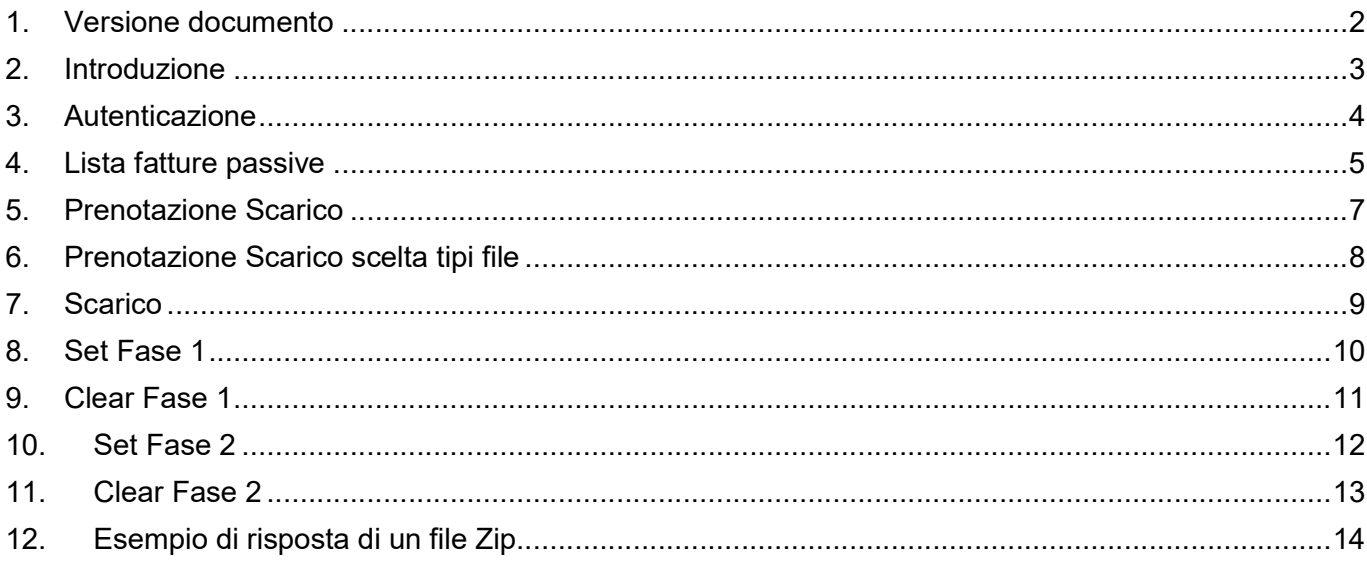

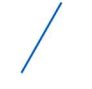

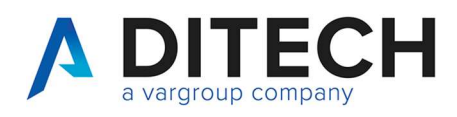

# 1. Versione documento

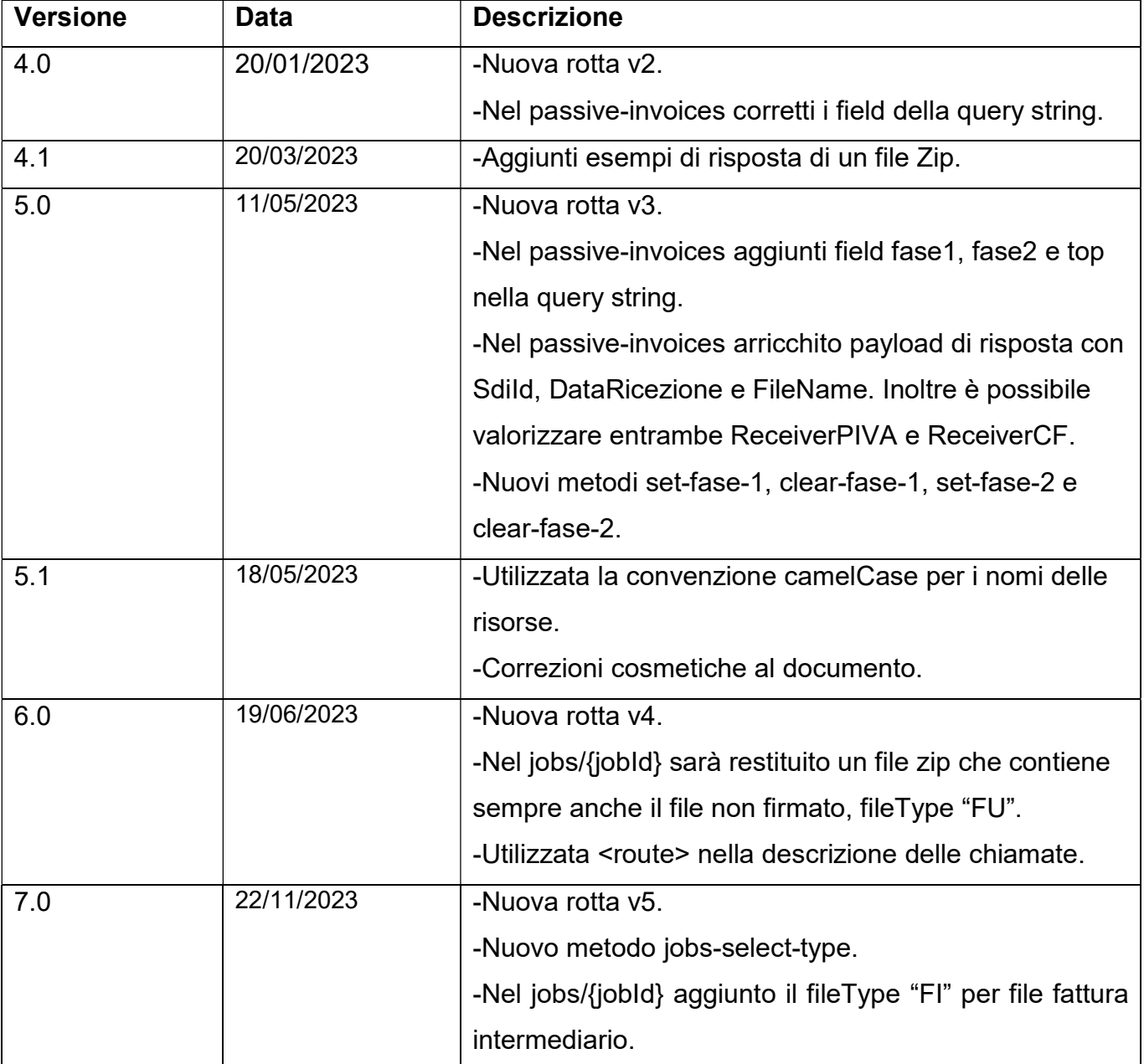

2

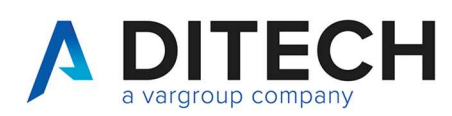

# 2. Introduzione

IMPORTANTE: Prima di usare le chiamate del Web Service contattare l'assistenza per la corretta configurazione dell'ambiente.

Il servizio Web Service Easy Tracking espone un'interfaccia per lo scarico delle fatture ricevute da SDI dalla piattaforma.

Chiamate esposte:

- La richiesta di una lista di fatture passive da scaricare in base ad alcuni parametri. È possibile utilizzare il campo fase 1 (e/o fase 2) per scaricare solo "nuove" fatture se una volta scaricata una fattura si utilizza il metodo set-fase-1 (e/o set-fase-2)
- Prenotazione dello scarico (job) di n fatture passive con n da 1 a 100
- Scarico delle fatture contenute nel job

Autenticazione delle chiamate: le chiamate dovranno essere autenticate secondo lo standard OAuth attraverso la richiesta di un Token JWT e il suo inserimento come header Bearer token in tutte le chiamate.

Definizione delle costanti:

Il <br />baseUrl> varia a seconda degli ambienti: VarHub NG produzione (Empoli) = https://servizi.varhub.it VarHub NG staging (Empoli) = https://servizitest.varhub.it Ditech produzione (Bologna) = https://servizi.intermediario.ditechonline.it Ditech staging (Bologna) = https://servizi.intermediariotest.ditechonline.it

Il <authBaseUrl> varia a seconda degli ambienti: VarHub NG produzione (Empoli) = https://isentry.varhub.it VarHub NG staging (Empoli) = https://isentrytest.varhub.it Ditech produzione (Bologna) = https://isentry.intermediario.ditechonline.it Ditech staging (Bologna) = https://isentry.intermediariotest.ditechonline.it

 $\langle$ route $\rangle$  =  $\sqrt{5}$ 

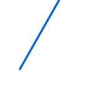

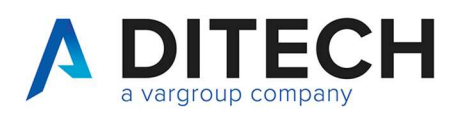

## 3. Autenticazione

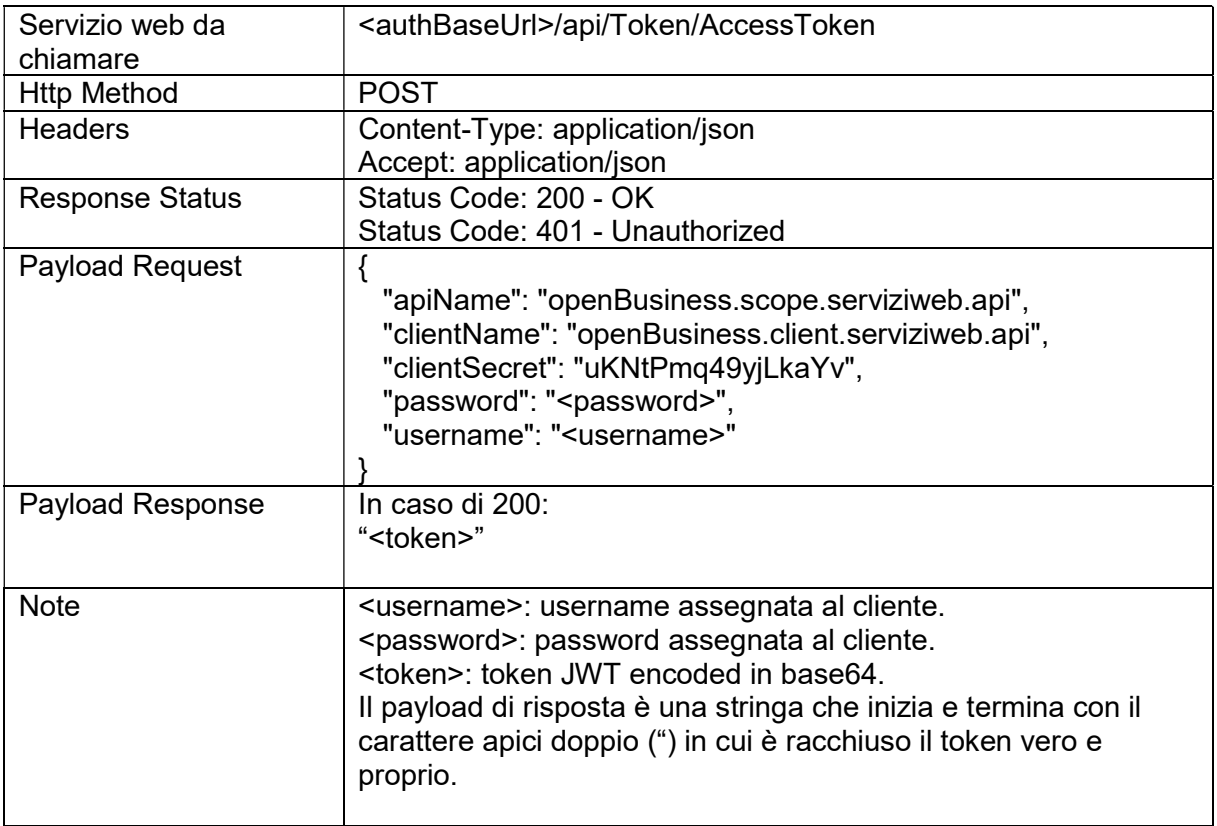

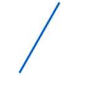

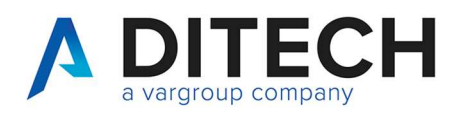

# 4. Lista fatture passive

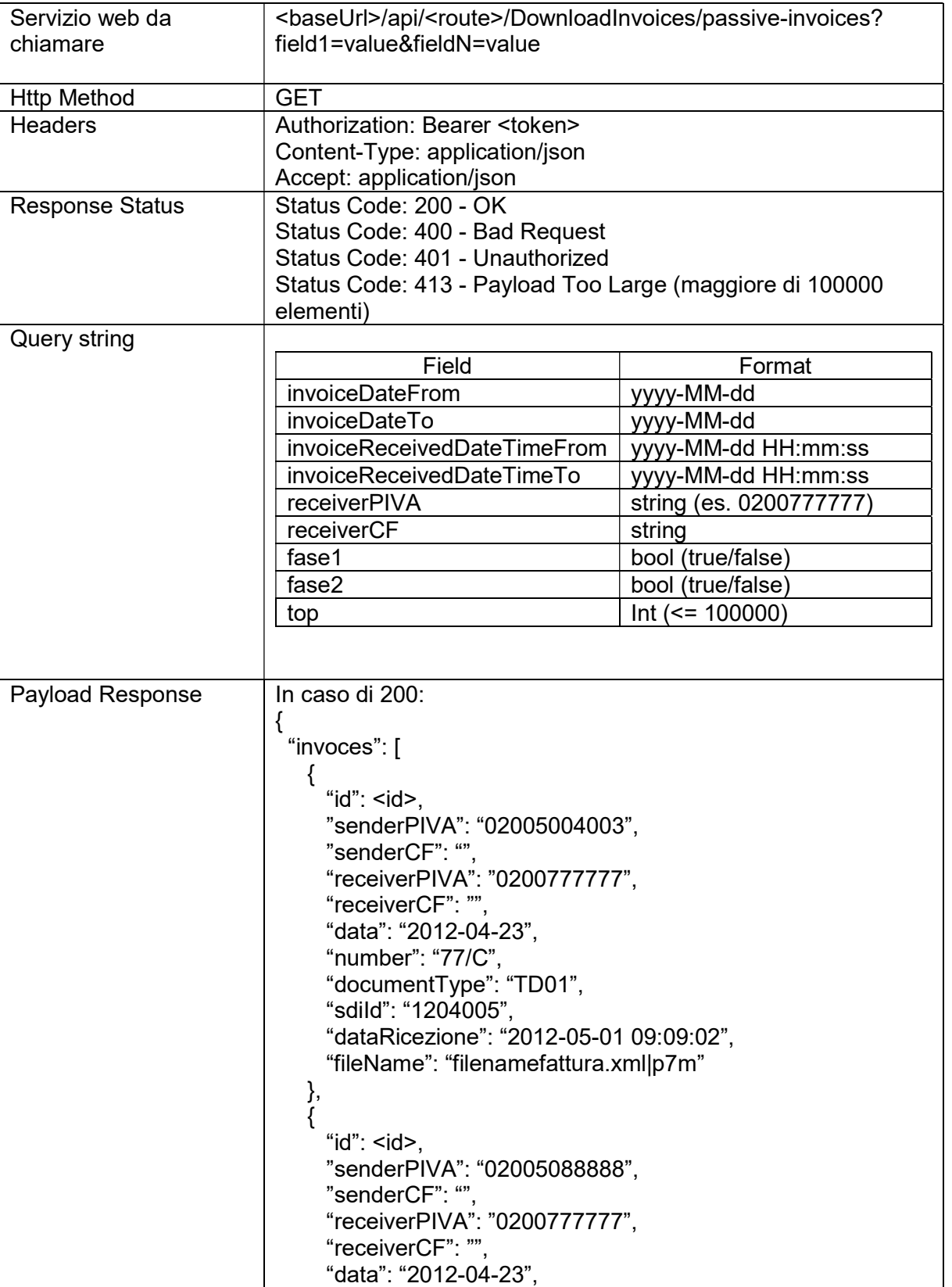

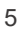

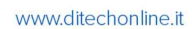

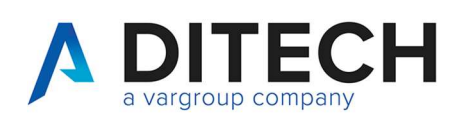

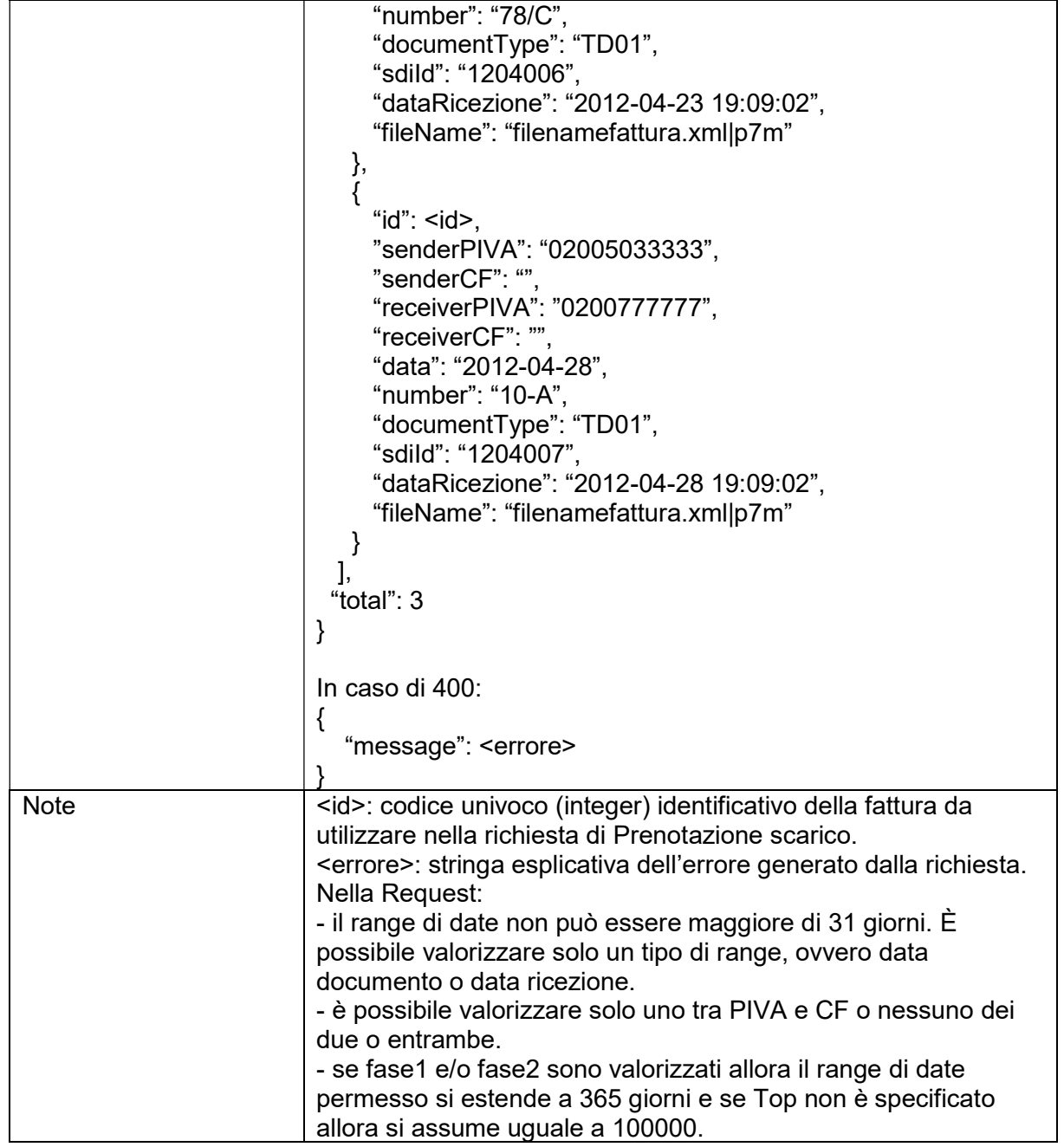

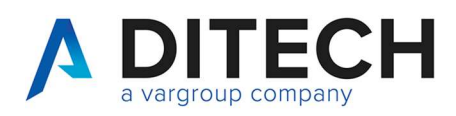

## 5. Prenotazione Scarico

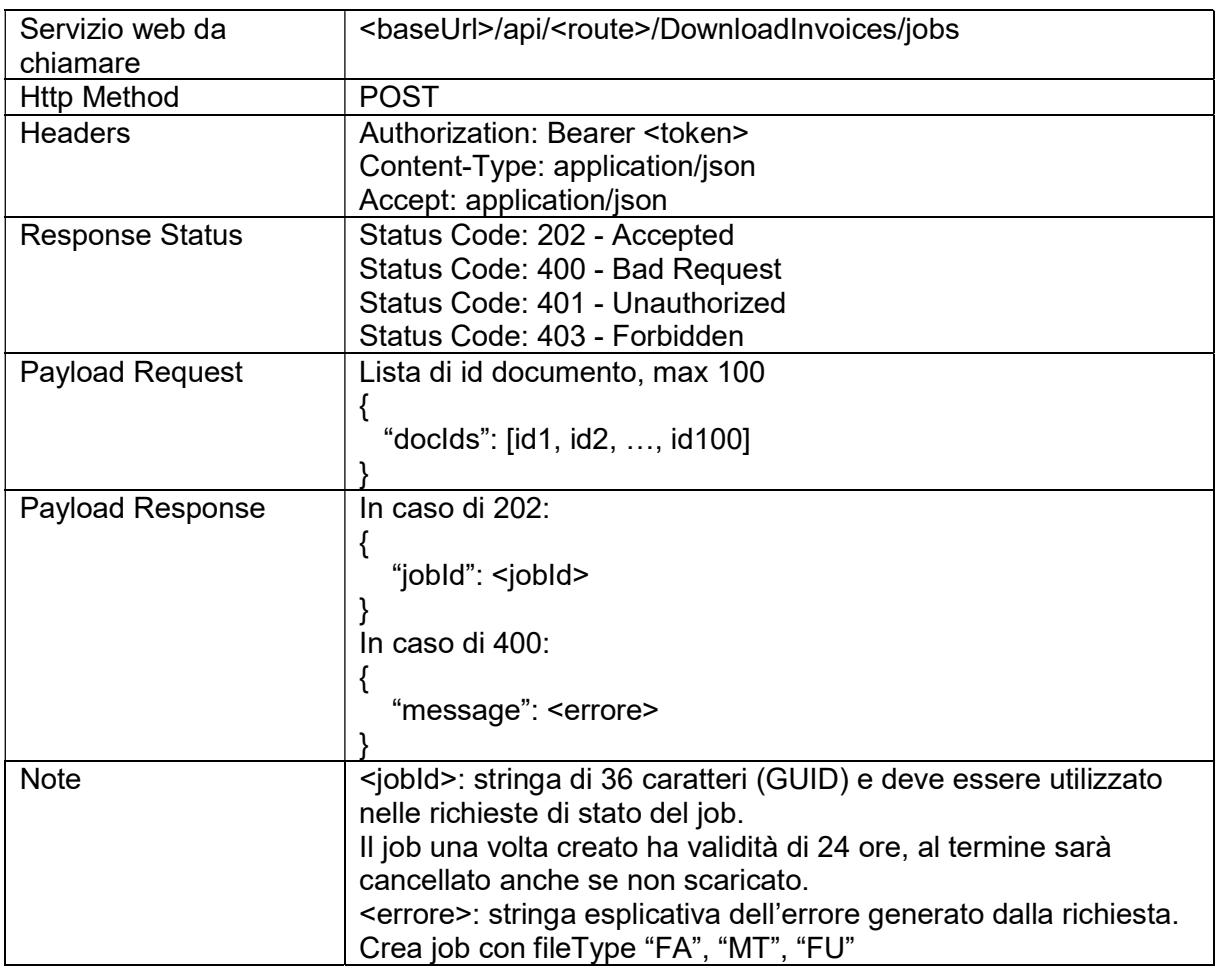

### Response Status

HTTP 202 (Accepted): job in lavorazione

HTTP 400 (Bad Request): dati input non validi

HTTP 401 (Unauthorized): token non valido

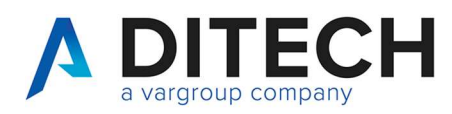

# 6. Prenotazione Scarico scelta tipi file

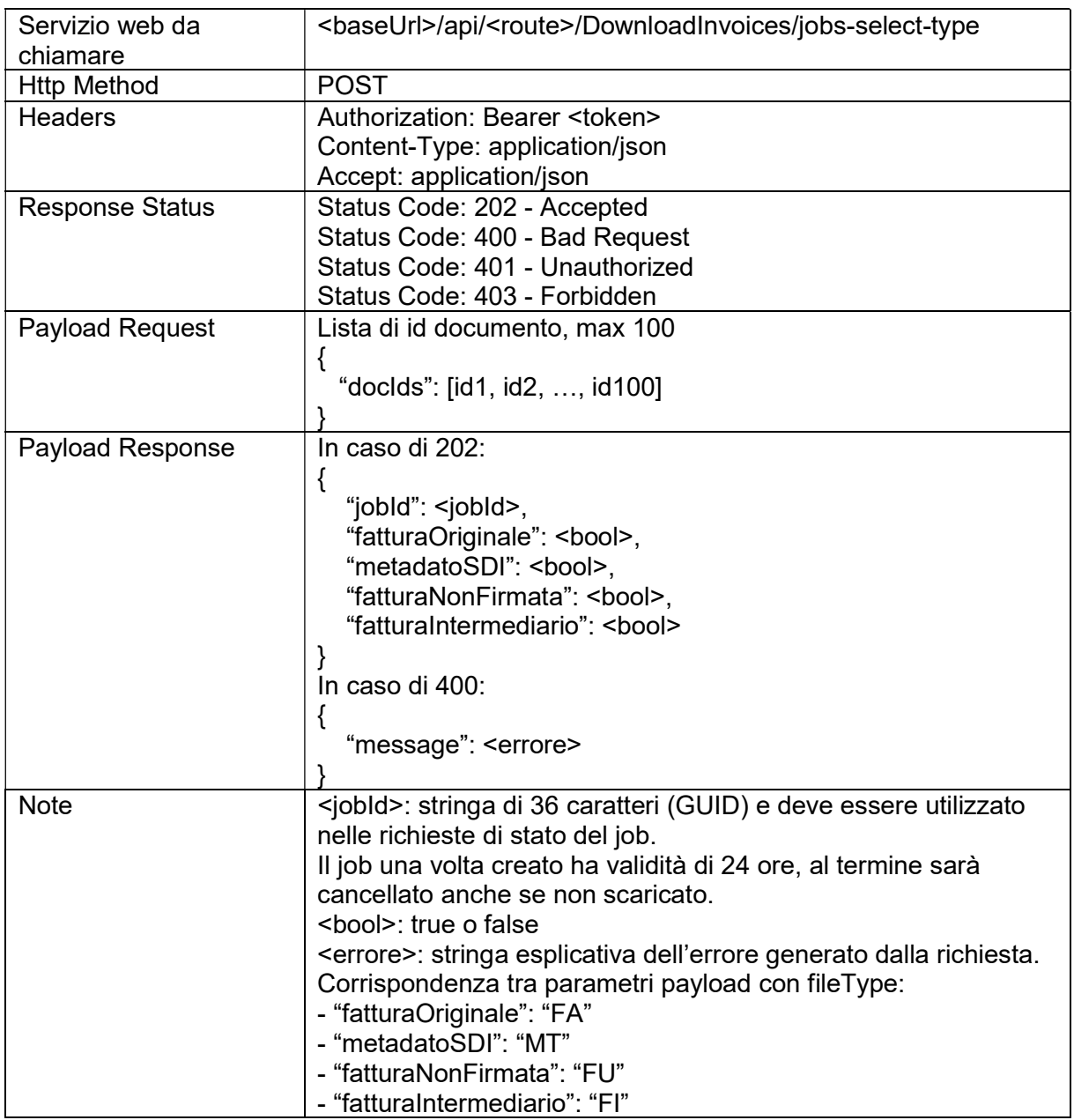

### Response Status

HTTP 202 (Accepted): job in lavorazione

HTTP 400 (Bad Request): dati input non validi o "fatturaOriginale", "metadatoSDI", "fatturaNonFirmata", "fatturaIntermediario" tutti valorizzati con false

HTTP 401 (Unauthorized): token non valido

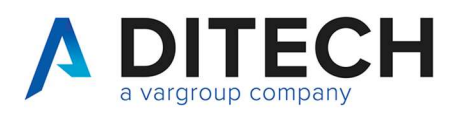

### 7. Scarico

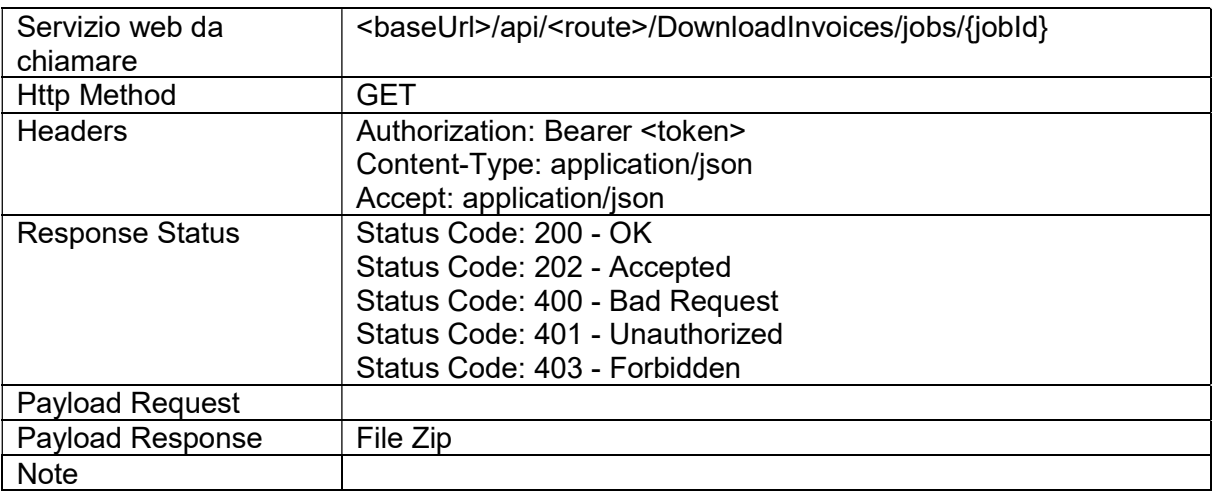

Response Status

HTTP 202 (Accepted): job in lavorazione

HTTP 400 (Bad Request): dati input non validi (GUID non valido)

HTTP 401 (Unauthorized): token non valido

HTTP 403 (Forbidden): GUID non trovato o per cui l'utente non ha i permessi

HTTP 200 (OK): la risposta contiene lo zip con i file delle fatture e un indice.json. Il job sarà resettato dopo la risposta. Quindi per riscaricarlo serve fare un nuovo job. Il payload di risposta è un file binario con content type application/octet-stream.

Il file indice.json contiene la lista dei presenti nel file Zip, indicando per ognuno l'id, il fileName ed il fileType.

Il fileType assume i seguenti valori:

- "FA": fattura originale ricevuta da SDI (xml o p7m)

- "MT": metadato SDI

- "FU": fattura non firmata
- "FI": fattura intermediario

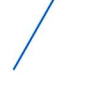

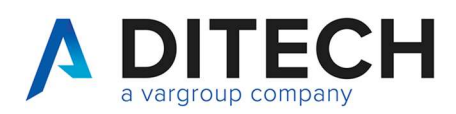

## 8. Set Fase 1

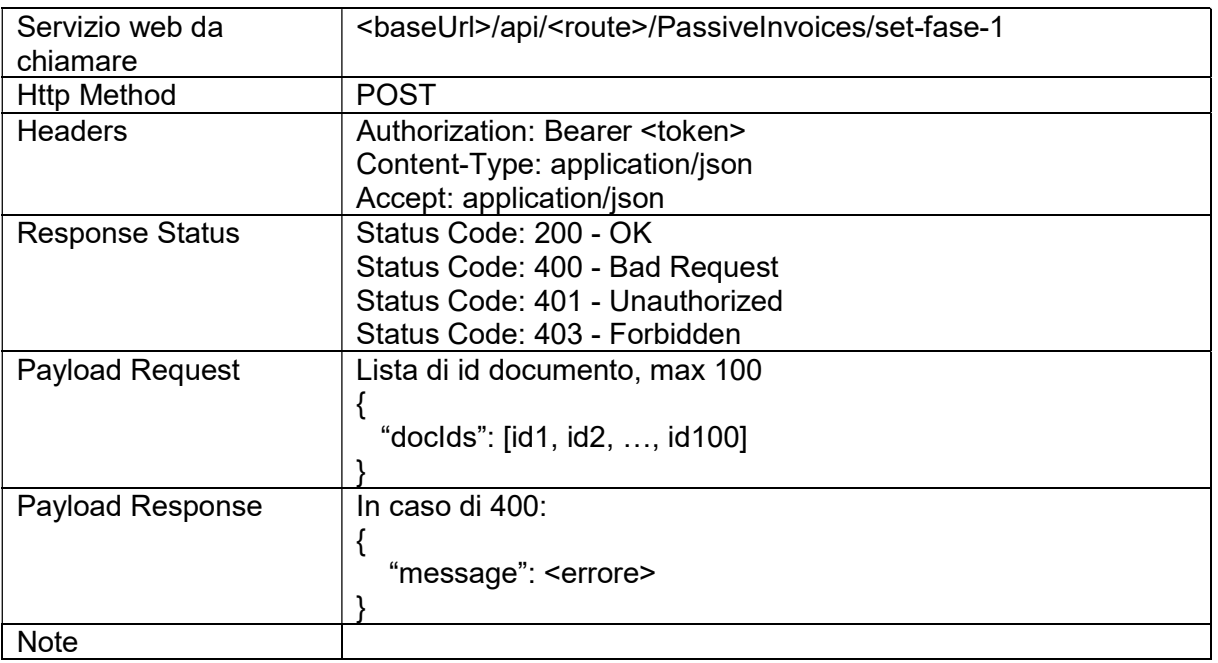

Response Status

HTTP 200 (OK): operazione eseguita

HTTP 400 (Bad Request): dati input non validi

HTTP 401 (Unauthorized): token non valido

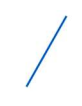

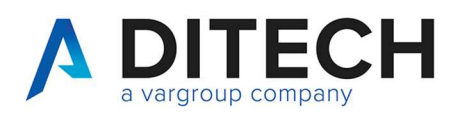

# 9. Clear Fase 1

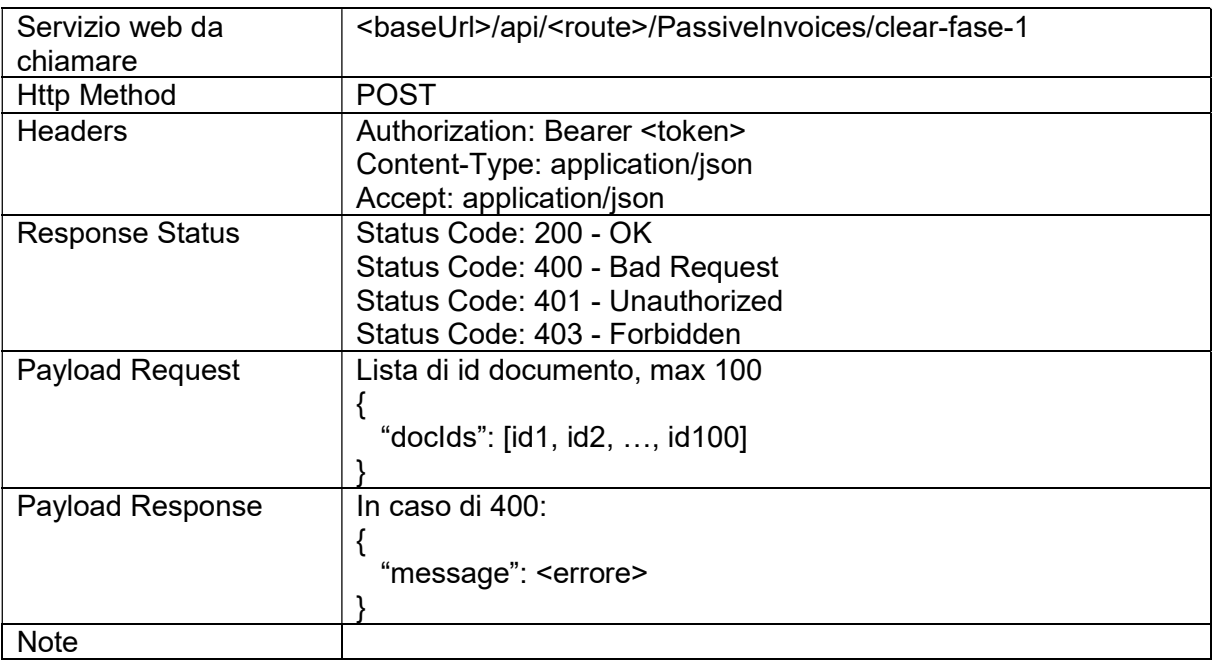

Response Status

HTTP 200 (OK): operazione eseguita

HTTP 400 (Bad Request): dati input non validi

HTTP 401 (Unauthorized): token non valido

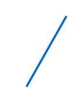

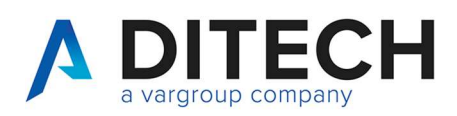

## 10. Set Fase 2

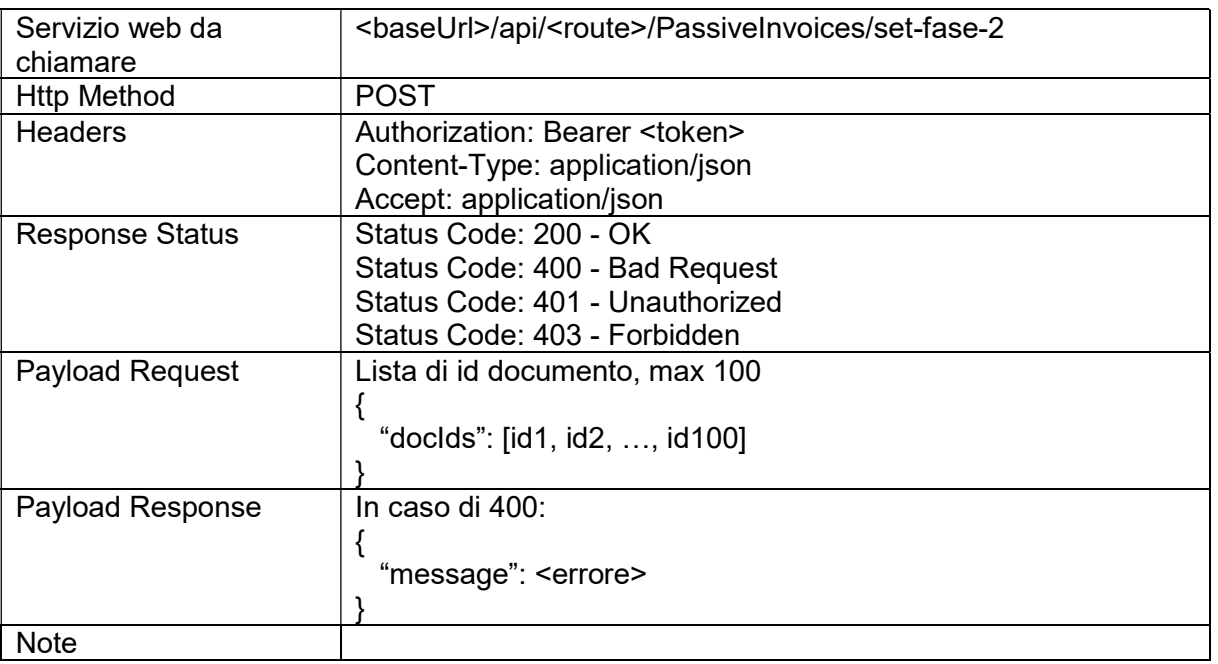

Response Status

HTTP 200 (OK): operazione eseguita

HTTP 400 (Bad Request): dati input non validi

HTTP 401 (Unauthorized): token non valido

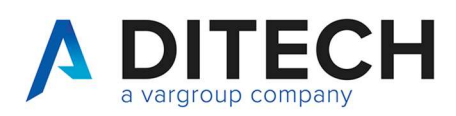

# 11. Clear Fase 2

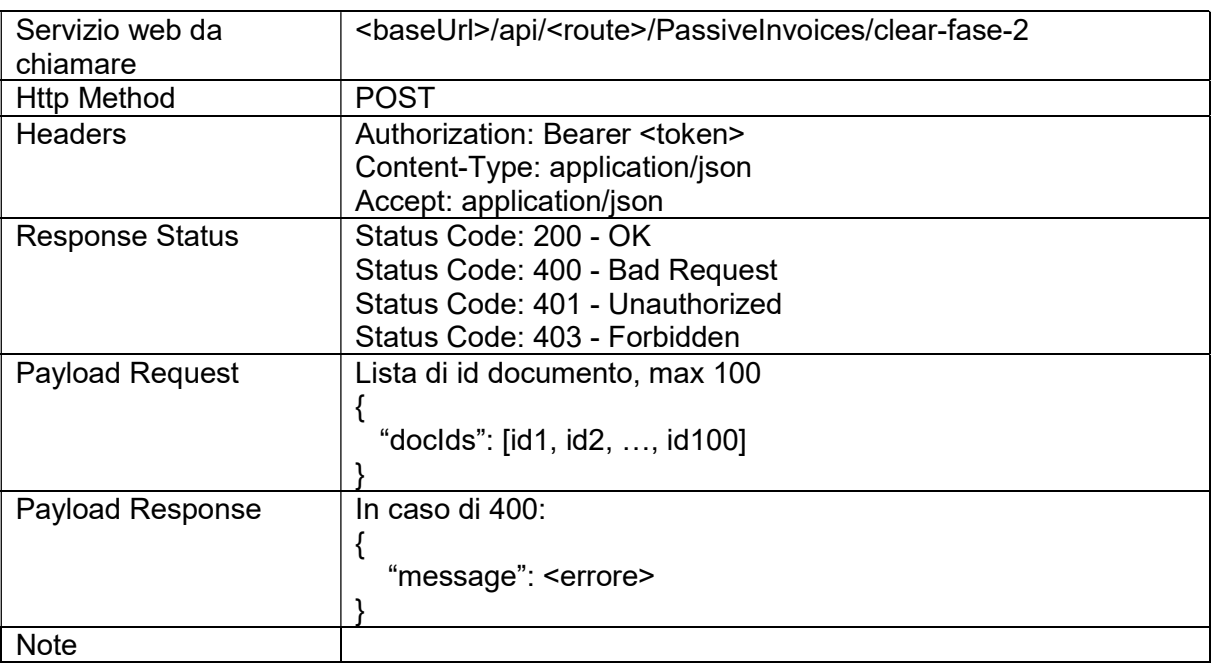

Response Status

HTTP 200 (OK): operazione eseguita

HTTP 400 (Bad Request): dati input non validi

HTTP 401 (Unauthorized): token non valido

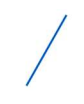

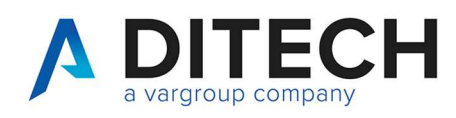

# 12. Esempio di risposta di un file Zip

### Contenuto del file Zip

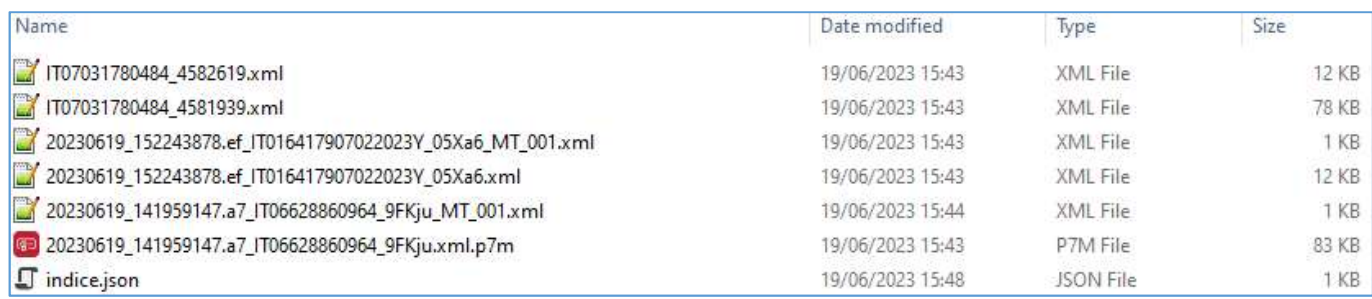

### Contenuto del file indice.json

```
{ 
 "files": [ 
\{ "id": 4574622, 
     "fileName": "20230619_141959147.a7_IT06628860964_9FKju.xml.p7m", 
     "fileType": "FA" 
   }, 
    { 
     "id": 4574622, 
     "fileName": "20230619_141959147.a7_IT06628860964_9FKju_MT_001.xml", 
     "fileType": "MT" 
   }, 
    { 
     "id": 4574622, 
     "fileName": "IT07031780484_4581939.xml", 
     "fileType": "FU" 
   }, 
\{ "id": 4575300, 
     "fileName": "20230619_152243878.ef_IT016417907022023Y_05Xa6.xml", 
     "fileType": "FA" 
   }, 
\{ "id": 4575300, 
     "fileName": "20230619_152243878.ef_IT016417907022023Y_05Xa6_MT_001.xml", 
     "fileType": "MT" 
   }, 
\{ "id": 4575300, 
     "fileName": "IT07031780484_4582619.xml", 
     "fileType": "FU" 
   } 
  ] 
} T. 0516033311
                                                        P.I. / C.F. / N. Iscrizione Registro delle imprese
Di.Tech S.p.A.
via Giambologna 18
                             F. 0516033209
                                                        di Bologna 02470300373
```
Capitale Sociale 2.525.780,00 i.v.

info@ditechspa.it

40138 Bologna - BO